# **Debug Options**

Allows you to read important live data to help you debug your game.

| Debug Options                                      |                                  |  |
|----------------------------------------------------|----------------------------------|--|
| Preload Info (console)                             |                                  |  |
| Emulate Network Game                               |                                  |  |
| Display Debugger Info on Screen                    | 7                                |  |
| Display on Training Mode Only                      | -<br>-                           |  |
| ▼ Player 1 Info                                    |                                  |  |
| Move Info                                          | ~                                |  |
| Position                                           | <ul> <li>✓</li> </ul>            |  |
| Life Points                                        | ~                                |  |
| Gauge Points                                       | ~                                |  |
| State                                              | ~                                |  |
| SubState                                           | ~                                |  |
| Stun Time                                          | <b>×</b>                         |  |
| Combo Hits                                         | <ul> <li>✓</li> <li>✓</li> </ul> |  |
| Combo Damage<br>Input Held Time                    |                                  |  |
| Move Execution (Console)                           |                                  |  |
| [Fuzzy A.I.] Weight List                           |                                  |  |
|                                                    |                                  |  |
| ▶ Player 2 Info                                    |                                  |  |
| ▼ Input Display                                    |                                  |  |
| Versus Mode                                        |                                  |  |
| Network Mode                                       | ~                                |  |
| Story Mode<br>Training Mode                        | -                                |  |
| Challenge Mode                                     | ~                                |  |
|                                                    |                                  |  |
| ▼ Network Info                                     |                                  |  |
| Ping                                               |                                  |  |
| Frame Delay                                        |                                  |  |
|                                                    |                                  |  |
|                                                    |                                  |  |
| Connection Log (console)<br>Rollback Log (console) | *                                |  |
|                                                    |                                  |  |
| ▼ Recording Tools                                  |                                  |  |
| Save/Load States                                   |                                  |  |
| Record/Playback Tools                              |                                  |  |
| Emulate Playback Physics                           |                                  |  |
|                                                    |                                  |  |
| Display Collision Mass Gizmo                       |                                  |  |
| Body Collider:<br>Hit Collider:                    | A Fill:                          |  |
| Hit Collider:<br>No Collider:                      | Fill:                            |  |
| Throw Collider:                                    | ✓ Fill:                          |  |
| Physically Invincible:                             | 🖌 Fill:                          |  |
| Projectile Invincible:                             | ≯ Fill:                          |  |
| Throw Hurt Box:                                    | 💉 Fill:                          |  |
| Attack Hurt Box:                                   | 💉 Fill:                          |  |
| Blocking Box:                                      | 🖋 Fill:                          |  |
|                                                    |                                  |  |
| Reset Colors                                       |                                  |  |

**Preload Info (console):** Shows in the console all the GameObjects that were preloaded before the battle starts.

## Emulate Network Game:

**Display Debugger Info On Screen:** Enables the debug mode for characters (spawns 2 text fields near each corner).

**Display In Training Mode Only:** Enable this to have the debugger info only be displayed when playing in Training Mode.

If you want to change the position of your debugger a script can be found here).

## Player 1/2 Debugger

- Move Info: Displays the move being played at the moment.
- **Position:** Displays the position of the character on screen (Vector3).
- Life Points: Displays the current life points (as an integer).
- Gauge Points: Displays the current gauge points (as an integer).
- **State:** Display the current player state from *MoveInfo.PossibleStates* (Stand|Crouch|StraightJump|ForwardJump|BackJump|Down)
- **SubState:** Displays the current player sub-state from *MoveInfo.SubStates* (Resting|MovingForward|MovingBack|Blocking|Stunned)
- **Combo Hits:** A live feed from the current combo (a tutorial on how to add this to the actual game combo display can be found here).
- **Combo Damage:** The current damage being dealt in a combo. (a tutorial on how to add this to the actual game combo display can be found here).
- Input Held Time: A direct feed on how long each input is being held for.
- Move Execution (console): Shows the result input after successfully executing a move.
- [Fuzzy A.I.] Weight List: (Requires Fuzzy A.I.) Shows the movement decision weight made by the A.I. during its gameplay.

Input Display Select the modes the input display will be visible in.

### Network Info (requires Network addon)

- **Ping:** Displays the package query (ping) between the 2 clients over the connection.
- Frame Delay: Displays the amount of frames between input and execution during a network game (input delay).
- Current Local Frame: Display the current local frame in relation to network data.
- Current Network Frame: Display the current network frame in relation to local data.
- **Connection Log (console):** Shows all sorts of stats in the console when a connection is attempted.

### **Recording Tools:**

- **Save/Load States:** Just like the old video game emulators, you press F2 to save and F3 to load a stage (or whatever key you have assigned under ReplayToolsScreen)
- **Record/Playback Tools:** Display the playback tools (like a slider and a play/pause button) to help you work with your recordings.
- Emulate Playback Physics: When toggled, your offline match will execute with whatever limitations or options you have setup for your online matches. That includes the options under Network Options → Animation Control and Frame Delay Netcode.

#### **Hitbox Colors**

- Display Collision Mass Gizmo: Display the collision mass gizmo in the scene view.
- **Color:** The color of different hitbox types.
- Fill: Fill the hitbox with color.

Code access:

UFE.config.debug0ptions

### < Back to Global Editor

From: http://ufe3d.com/ - Universal Fighting Engine

Permanent link: http://ufe3d.com/doku.php/global:debugoptions?rev=1659473827

Last update: 2022/08/02 16:57

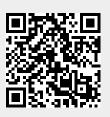